# Γκρίζα Βιβλιογραφία

#### **Β Ι Β Λ Ι Ο Θ Η Κ Η Τ Η Σ Σ ΧΟ Λ Η Σ Θ Ε Τ Ι Κ Ω Ν Ε Π Ι Σ Τ Η Μ Ω Ν**

## Διαδικασία κατάθεσης εργασίας

- Ο φοιτητής επισκέπτεται τον ιστότοπο [pergamos.lib.uoa.gr](http://pergamos.lib.uoa.gr/)
- Επιλέγει το σύνδεσμο «Είσοδος στις προσωποποιημένες υπηρεσίες» και στη συνέχεια «Ηλεκτρονική κατάθεση εργασιών και διατριβών στη βιβλιοθήκη».
- Επιλέγοντας «Είσοδο» και εισάγοντας τους κωδικούς του, πιστοποιείται ως μέλος της ακαδημαϊκής κοινότητας του ΕΚΠΑ και μπορεί να προχωρήσει στην κατάθεση της εργασίας του.

**Προσοχή:** για την κατάθεση της εργασίας είναι απαραίτητο ο φοιτητής να έχει ενεργοποιήσει τον ιδρυματικό λογαριασμό ηλεκτρονικού ταχυδρομείου στο ΕΚΠΑ.

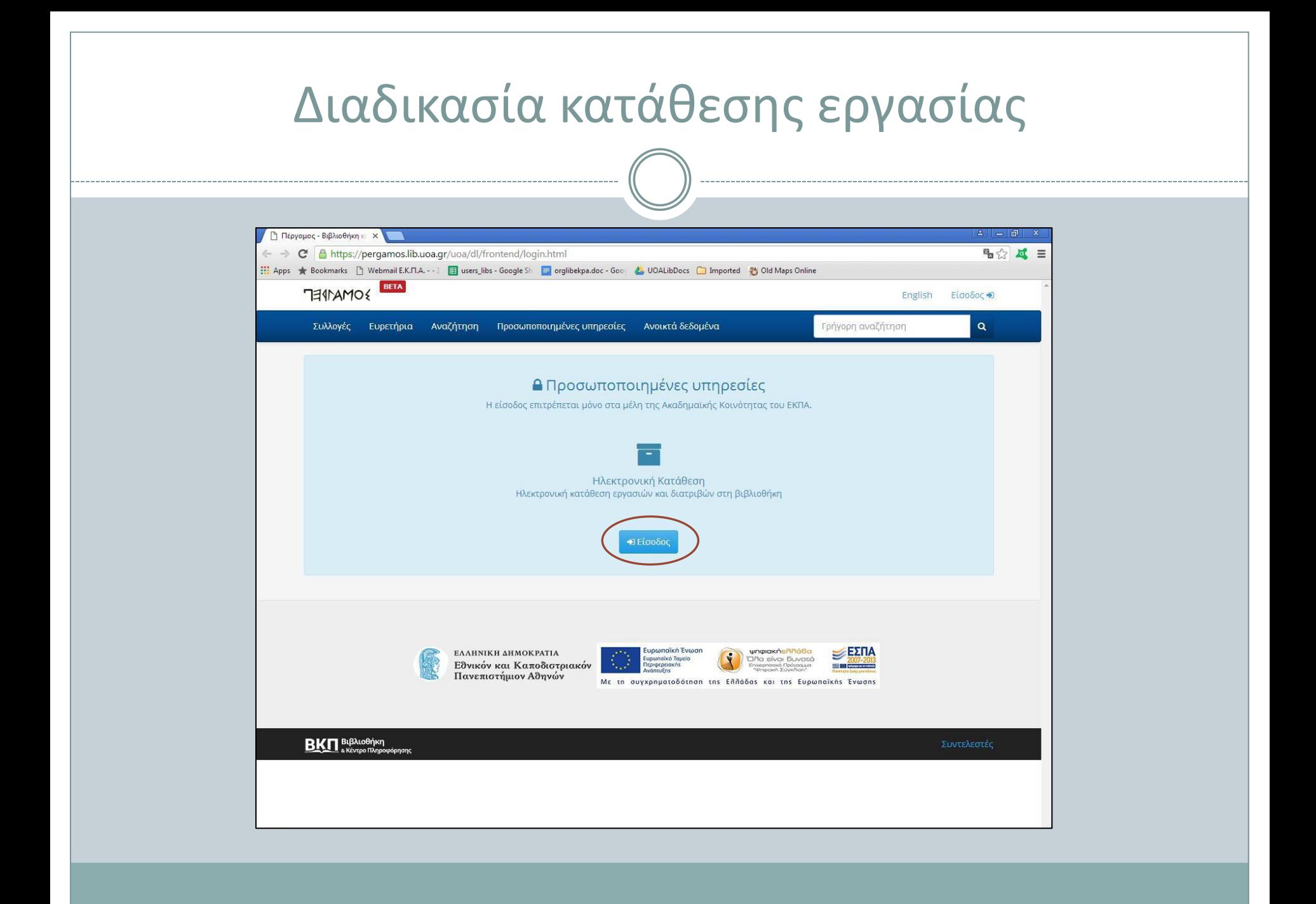

Μετά την υποβολή της εργασίας από τον φοιτητή, ενημερώνεται σχετικά με e-mail η Βιβλιοθήκη (η ειδοποίηση πηγαίνει σε όλους όσους έχουν δηλωθεί ως διαχειριστές) και ο φοιτητής.

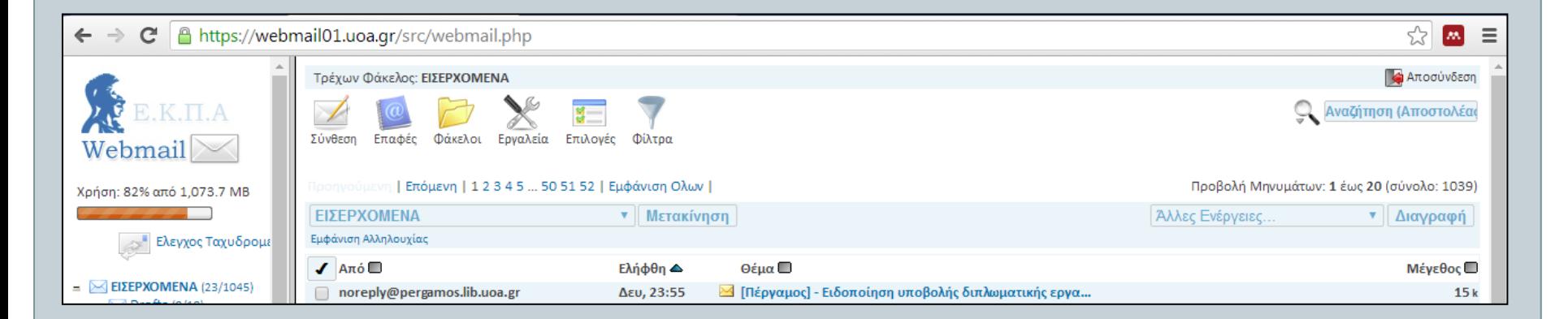

Διαβάζουμε το e-mail ώστε να δούμε τα στοιχεία του φοιτητή και της εργασίας.

Ανοίγοντας την ειδοποίηση, διαπιστώνουμε ότι στην κορυφή της φαίνονται:

- α. το είδος (πτυχιακή εργασία, διπλωματική εργασία, διδακτορική διατριβή) και
- β. η κατάσταση της εργασίας

Ακολουθούν όλα τα στοιχεία της εργασίας, όπως τα εισήγαγε ο φοιτητής και είναι τα ίδια που βλέπουμε και εμείς όταν μπαίνουμε στην πλατφόρμα να κάνουμε τον έλεγχο.

#### Διαδικασία έγκρισης κατάθεσης εργασίας $\leftarrow$ → C & https://webmail01.uoa.gr/src/webmail.php  $Q<sub>5</sub>$ **AN** Σας ενημέρωνουμε ότι έλαβε χώρα ηλεκτρονική υποβολή οιπλωματικής εργασίας τα κάτωθι στοιχεία, η οποία και τελη σε εκκρεμμότητ Α.Μ. ή Α.Δ.Τ. Επώνυμο Ονομα Πατρώνυμο  $T$  $\mathbb{Z}$   $t$   $\mathbb{A}$ Webr Ακαδημαϊκή Σχολή Θετικών Επιστημών Xprion: 829 μονάδα Τμήμα Φυσικής ΠΜΣ Φυσικής Κατεύθυνση Φυσική των Υλικών  $\circ$ <sup>\*</sup> EX Βιβλιοθήκη Βιβλιοθήκη και Κέντρο Πληροφόρησης κατάθεσης Βιβλιοθήκη Σχολής Θετικών Επιστημών  $=$   $\sim$  EIXEI Ημερομηνία. 16/01/2017 katáêsanc **HD** Στοιχεία Βλάσης Λι : Επίκουρος Καθηνητής, Τμήμα Φυσικής ΕΚΠΑ 园儿 επιβλεπόντων  $\left|\frac{\partial \Phi}{\partial x}\right|$  Sr καθηνητών 面面 Πρωτότυπος Φωτονικοί κρύσταλλοι διοξειδίου τα ανίου για την ενίσχυση της φωτοκαταλυτικής απόδοσης μέσω αργών φωτονίων  $\bullet$   $EBI$ Tirker Γλώσσες εργασίας Ελληνικά  $\Box N$ Μεταφρασμένος Ελληνικά.  $\Box$ rition Φωτονικοί κρύσταλλοι διοξειδίου τπανίου για την ενίσχυση της φωτοκαταλυτικής απόδοσης μέσω αργών φωτονίων 国中 Αννλικά  $n \Box A$ Titanium dioxide photonic crystals for slow photon amplification of the photocatalytic efficiency Περίληψη Ελληνικά Τα νανοδομημένα υλικά διοξειδίου του τιτανίου (ΤΙΟ2) αποτελούν αντικείμενο έντονης ερευνητικής δραστηριότητας λόγω των εξαιρετικών φωτοεπαγόμενων ιδιοτήτων τους που βρίσκουν ευρύτατη εφαρμογή στην ανάπτυξη φωτοκαταλυτικής τεχνολογίας. Μια ιδιαίτερα υποσχόμενη μορφή νανοδομημένης τιτανίας αποτελούν οι φωτονικοί κρύσταλλοι ΤίΟ2, οι οποίοι προσφέρουν μια ανοικτή μακροπορώδη δομή που δίνει τη  $-\Delta$ tauo δυνατότητα ενίσχυσης της φωτοκαταλυτικής διεργασίας μέσω "αργών" φωτονίων. Στην παρούσα εργασία, παρασκευάσθηκαν φωτονικοί κρύσταλλοι ΤΙΟ2 με ελεγχόμενα μορφολογικά και οπτικά χαρακτηριστικά με στόχο να μελετηθεί η επίδραση των φωτονικών ιδιοτήτων στη φωτοκαταλυτική δράση. Η εναπόθεση των υμενίων έγινε με τη μέθοδο αυτό-οργάνωσης πολυμερικών σφαιρών από κολλοειδή εναιωρήματα που οδηγούν  $=$   $\frac{1}{2}$  Anne σε περιοδικές δομές πυκνής διάταξης (οπάλια), οι οποίες χρησιμοποιήθηκαν ως μήτρες για τις αντίστροφες δομές TIO2 (αντίστροφα οπάλια). Εναποτέθηκαν υμένια οπαλίων πολυστυρενίου διαμέτρων 300 και 350  $\blacksquare$ ηπι με φωτονικά χάσματα, τα οποία προσομοώθηκαν με ακρίβεια με τη μέθοδο στρωματικής πολλαπλής σκέδασης που έχει αναπτυχθεί από τη θεωρητική ομάδα φωτονικών κρυστάλλων του Τομέα. Πλήρωση των **B** κενών της εδροκεντρωμένης δομής των οπαλίων με πρόδρομο διάλυμα τιτανίας επιτεύχθηκε με τη μέθοδο εναπόθεσης μέσω περιστροφής ακολουθούμενη από θερμική κατερνασία νια την καύση της πολυμερικής  $\Box$  Si μήτρας και την κρυστάλλωση του TiO2. Η φωτοκαταλυτική δράση των φωτονικών υμενίων που παρουσίασαν ευρύ φωτονικό χάσμα στα 450 nm, αξιολογήθηκε στην αποικοδόμηση του κυανού του μεθυλενίου υπό Geol την επίδραση εγγύς υπεριώδους και ορατού μονοχρωματικού (514 nm) φωτός με φασματοσκοπία micro-Raman. Στην περίπτωση μονοχρωματικής ακτινοβολίας, παρατηρήθηκε ότι ο ρυθμός αποικοδόμησης του ρύπου ήταν πολύ μεναλύτερος στα αντίστροφα οπάλια σε σύγκριση με αντίστουα μεσοπορώδη υμένια TiO2 του Βέλτιστου εμπορικού φωτοκαταλύτη Aeroxide® P25. Το νενονός αυτό αποδίδεται στην ύπαρξη  $\frac{1}{\sqrt{2}}$  St "αργών" φωτονίων που οδηγούν στην αύξηση της ενεργού οπτικής διαδρομής και την ενίσχυση της αλληλεπίδρασης του φωτός με τα μόρια του ρύπου μέσω του μηχανισμού ευαισθητοποίησης. **Bu** Tronuan Αννλικά Nanostructured titanium dioxide (TiO2) materials have been the subject of intensive research due to their unique photoinduced properties that find widespread application in the development of photocatalytic technology. Photonic crystals have emerged as a highly promising form of nanostructured titania providing an open, macroporous structure for the amplification of photocatalytic processes by means of "slow" photons. In this work, we have prepared TiO2 photonic crystals with controlled morphological and optical characteristics aimed at the identification of the slow-photon effect on the photocatalytic activity. Photonic crystal films were deposited using the self-assembly of polymeric spheres from colloidal dispersions leading to the formation of close-packed periodic structures (opals), which were used as sacrificial templates for the inverse titania structures (inverse opals). Polystyrene opal films were deposited for sphere diameters of 300 and 350 nm with photonic band gaps that were accurately simulated using the layer-multiple-scattering method developed by the Photonic and Phononic Nanostructures group of the Section of Solid State Physics. Infiltration of the voids of the fcc opal structure with titania sol precursor was implemented by spin coating, followed by thermal treatment for the removal of the polymer matrix and crystallization of titania. The photocatalytic activity of the inverse opal films presenting a broad photonic band gap at 450 nm, has been evaluated for the photo-degradation of methylene blue as water pollutant by micro-Raman spectroscopy under UVA and monochromatic light of 514 nm. In the case of monochromatic irradiation, marked enhancement of the photocatalytic dye degradation rate was evidenced on the inverse opal TiO2 photonic crystals, compared to benchmark mesoporous films made by the optimal, commercial Aeroxide® P25 photocatalyst. This effect is attributed to the presence of slow photons that increase the effective optical path length and enhance the interaction of light with the pollutant molecules via the dye sensitized photocatalysts mechanism Κύριο θέμα Θετικές Επιστήμες Λέξεις-κλειδιά Ελληνικά: uroved voloration Sofraio requien and suroun suroversive

#### Μπαίνουμε στην «ΠΕΡΓΑΜΟ» χρησιμοποιώντας τους κωδικούς από το webmail μας.

Ex bttps://ulysses.lib.uoa.gr:8443/uoa/dl/backend/index.html

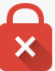

#### Η σύνδεσή σας δεν είναι ιδιωτική

Οι εισβολείς ενδέχεται να προσπαθούν να υποκλέψουν τα στοιχεία σας από ulysses.lib.uoa.gr (για παράδειγμα κωδικούς πρόσβασης, μηνύματα ή πιστωτικές κάρτες). NET::ERR\_CERT\_AUTHORITY\_INVALID

□ Αυτόματη αναφορά στην Google λεπτομερειών σχετικά με πιθανά περιστατικά ασφάλειας. Πολιτική απορρήτου

πόκρυψη σύνθετω

Πίσω στην ασφάλεια

Ο διακομιστής δεν μπόρεσε να αποδείξει ότι είναι ulysses.lib.uoa.gr. Το πιστοποιητικό ασφαλείας του δεν θεωρείται έμπιστο από το λειτουργικό σύστημα της συσκευής σας. Αυτό μπορεί να οφείλεται σε λανθασμένη ρύθμιση ή σε κάποιον τρίτο που επιτίθεται στη σύνδεσή σας.

ετάβαση στον ιστότοπο ulysses.lib.uoa.gr (μη ασφα)

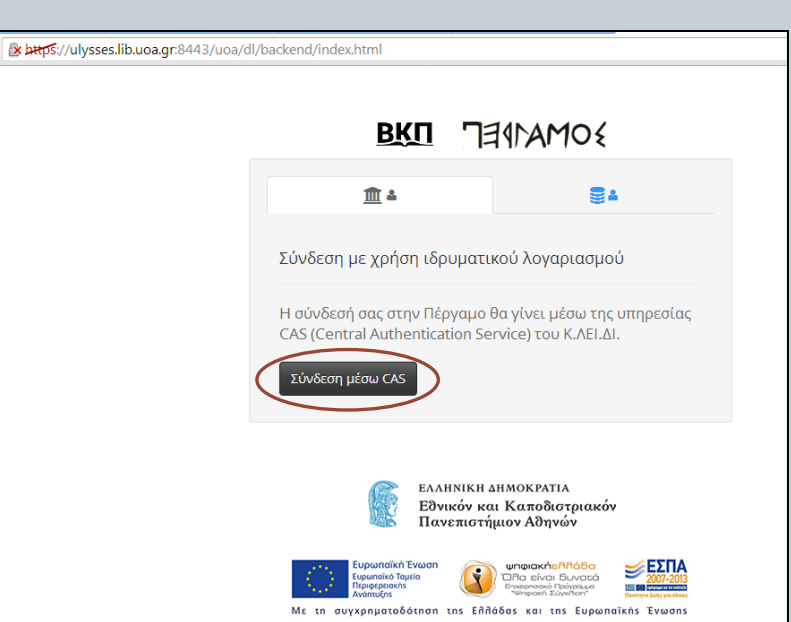

Από την πλαϊνή εργαλειοθήκη, επιλέγουμε «Υλικό»  $\rightarrow$  «Γκρίζα Βιβλιογραφία».

Στην καρτέλα που ανοίγει, διαλέγουμε την αντίστοιχη κατηγορία που ανήκει η εργασία που κατατέθηκε.

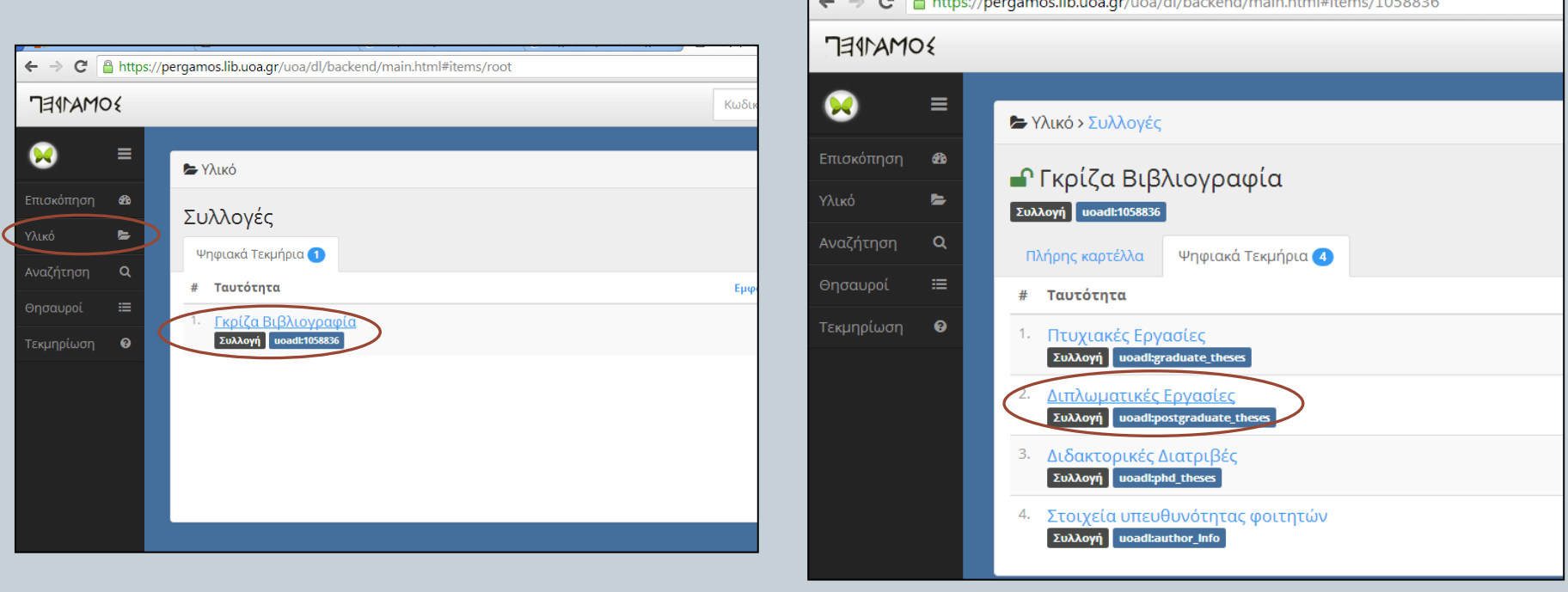

Στην καρτέλα «Σε εκκρεμότητα» βρίσκουμε την εργασία που κατατέθηκε, και την επιλέγουμε προκειμένου να προχωρήσουμε στον έλεγχό της.

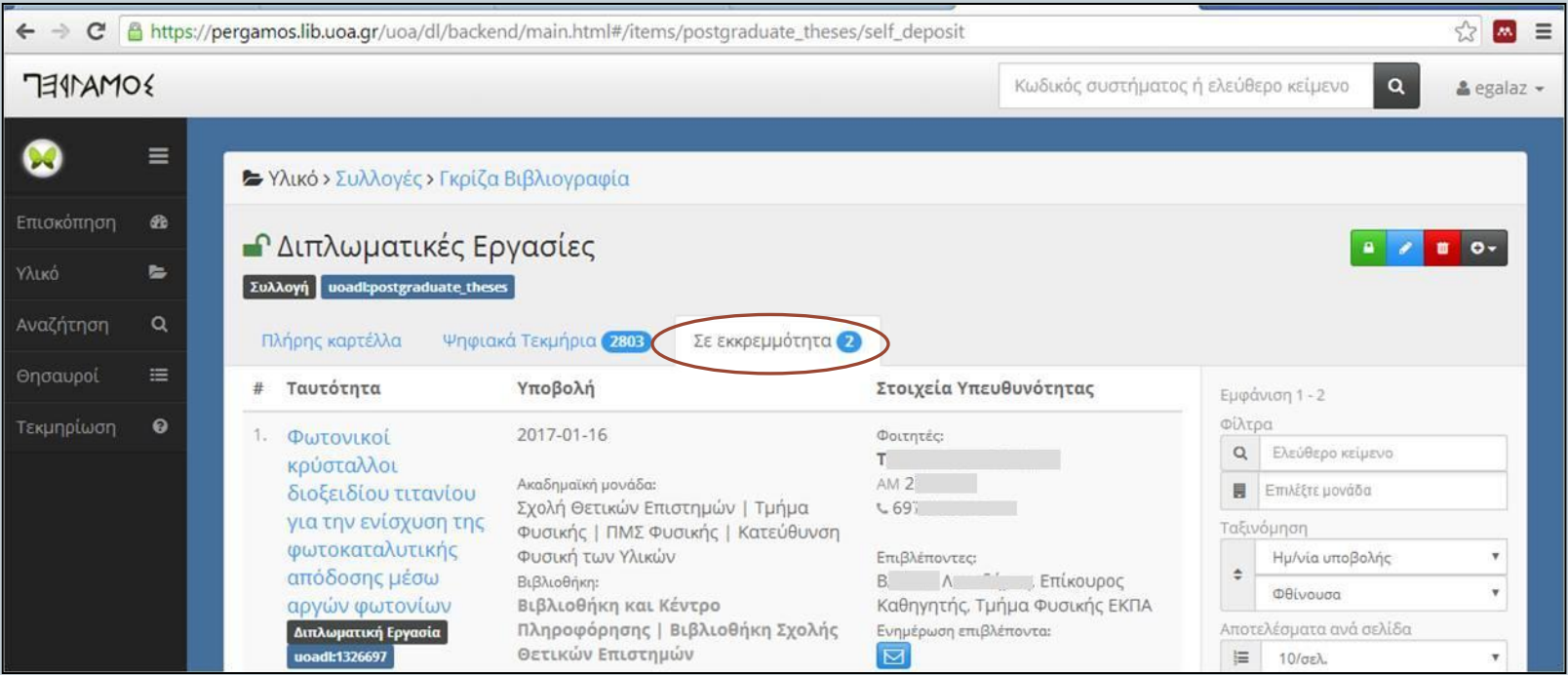

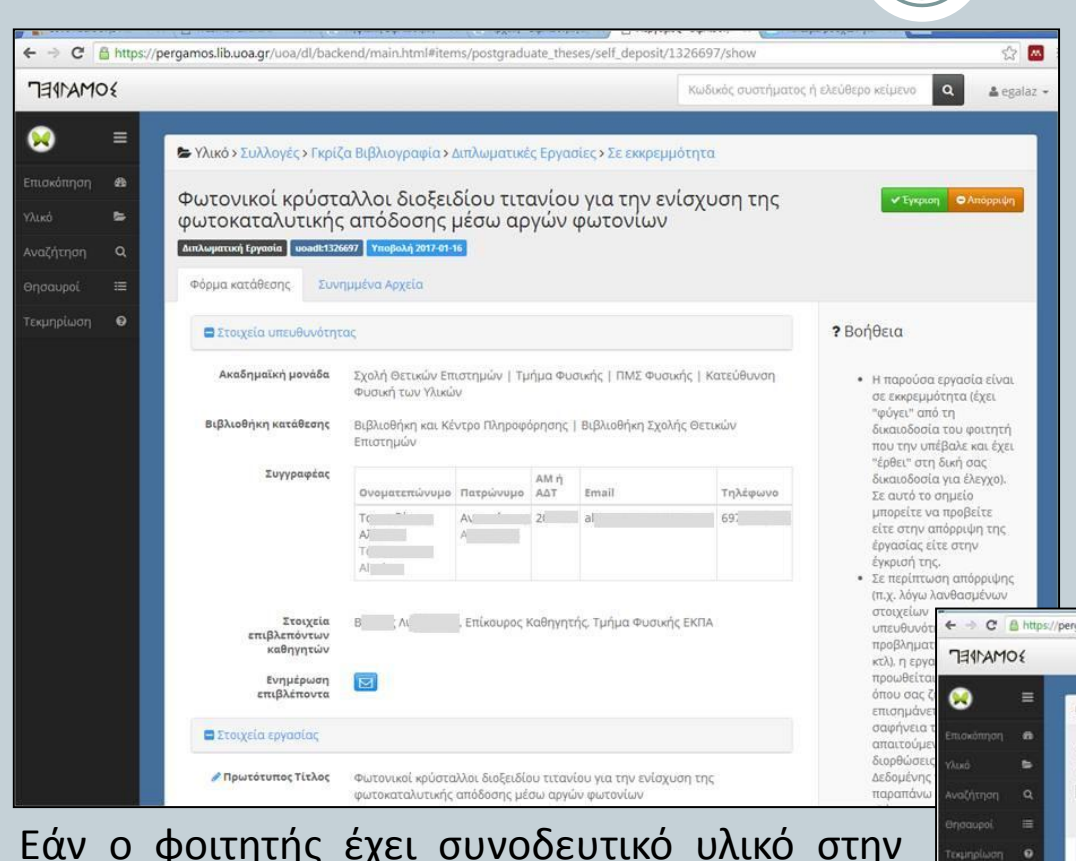

Εάν ο φοιτητής έχει συνοδευτικό υλικό στην εργασία του, θα φαίνεται στην ίδια καρτέλα. Το συνοδευτικό υλικό δεν εμφανίζεται στο διαδίκτυο.

Βλέπουμε τα στοιχεία της εργασίας.

Στη συνέχεια, στην καρτέλα «Συνημμένα Αρχεία», ανοίγουμε το pdf και ελέγχουμε εάν συμφωνεί το αρχείο με τα στοιχεία που έχουν δηλωθεί.

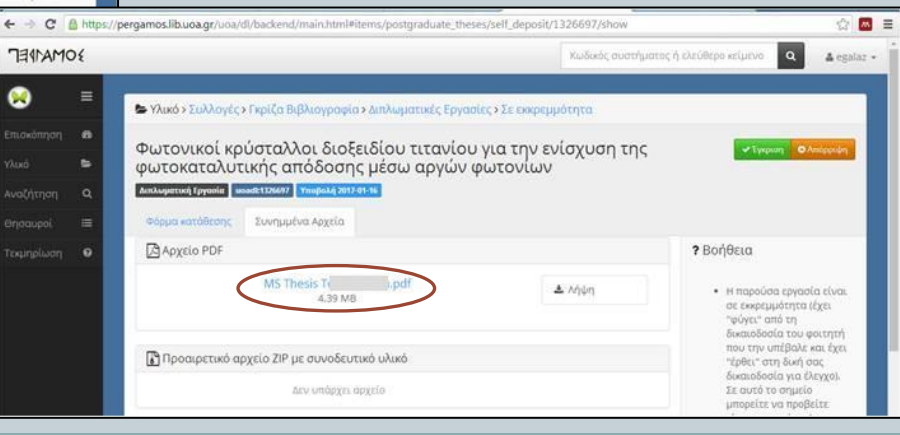

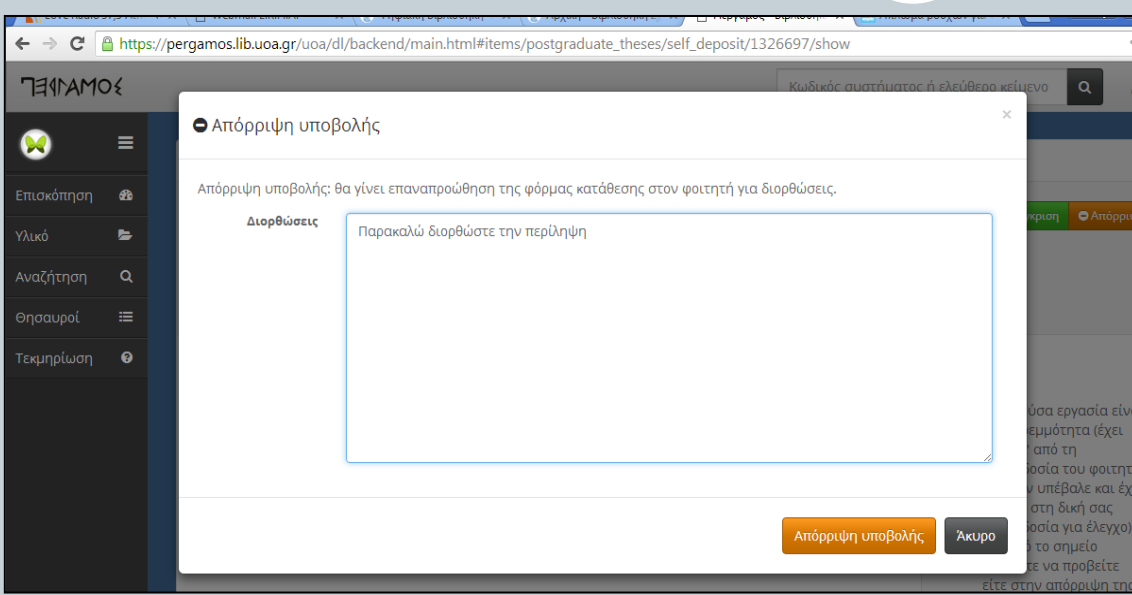

Στη συνέχεια, α. εγκρίνουμε ή β. απορρίπτουμε την εργασία.

Αν πρέπει να γίνει οποιαδήποτε διόρθωση, συμπληρώνουμε την φόρμα και αποστέλλεται αυτόματα ειδοποίηση στον φοιτητή.

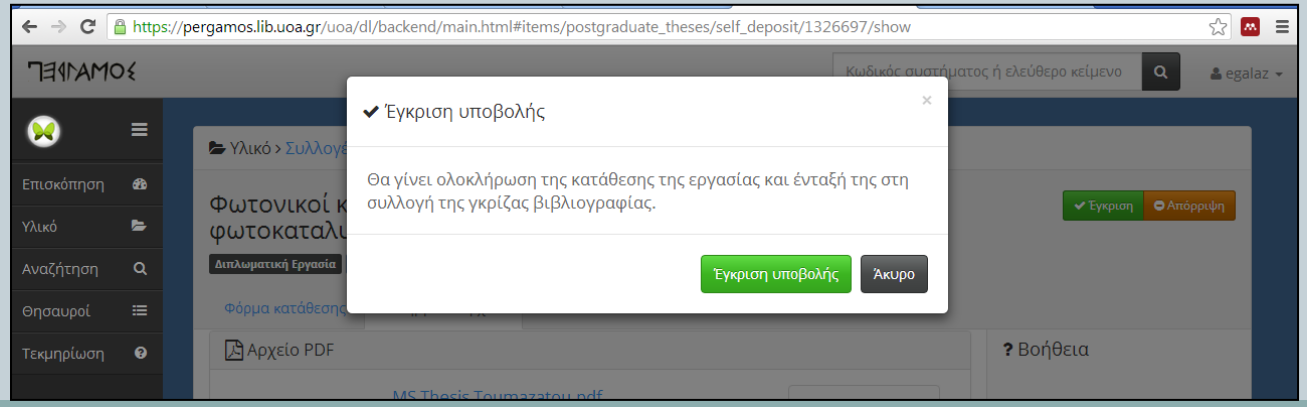

Μεγάλη προσοχή στην κατηγορία που ανήκει η εργασία. Σε περίπτωση που δεν έχει δηλωθεί σωστά η κατηγορία της, θα πρέπει να απορριφθεί και γίνει εκ νέου υποβολή της από τον φοιτητή στην σωστή κατηγορία.

Σε περίπτωση που την εγκρίνετε, ενώ δεν είναι δηλωμένη σωστά η κατηγορία, δεν μπορεί να αλλαχθεί. Θα πρέπει να γίνει αίτημα για διαγραφή στο Υπολογιστικό Κέντρο Βιβλιοθηκών.

Μετά την έγκριση της εργασίας, ενημερώνεται εκ νέου με e-mail η Βιβλιοθήκη και ο φοιτητής.

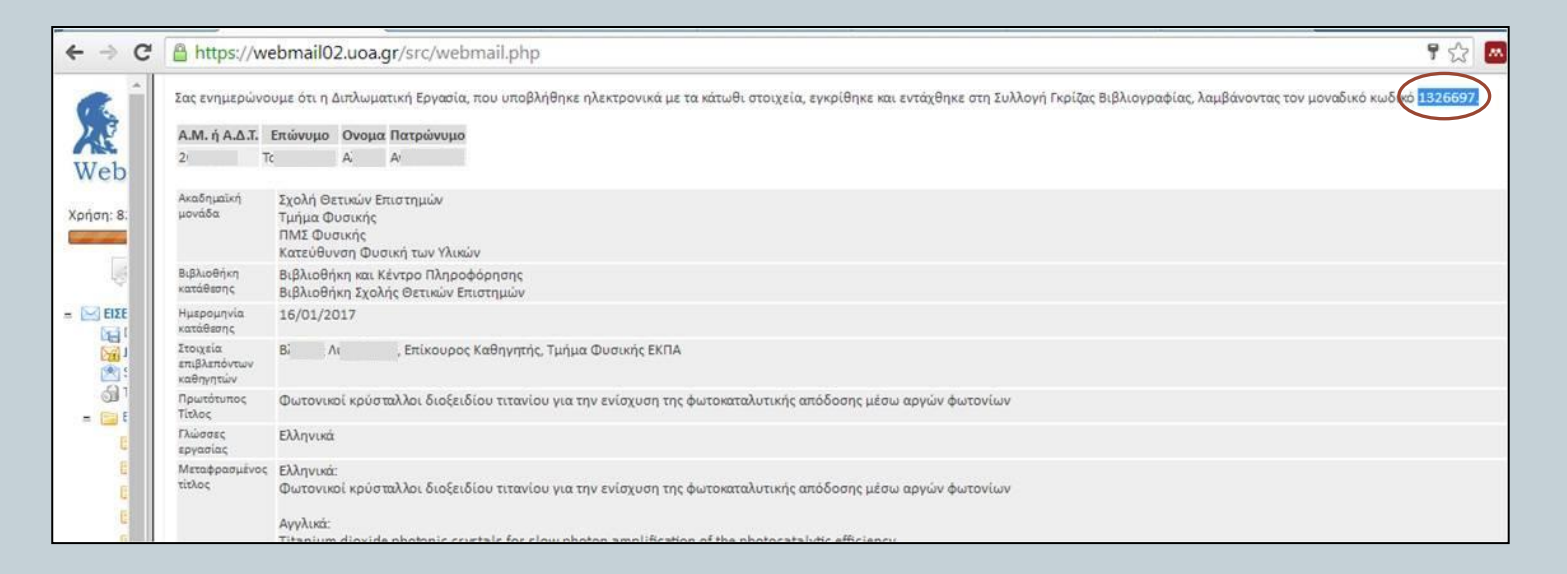

Στην ειδοποίηση αναγράφεται ο μοναδικός κωδικός έγκρισης, ο οποίος πρέπει να συμπληρωθεί στη βεβαίωση προς τις Γραμματείες.

Όταν έρθει ο φοιτητής στη Βιβλιοθήκη, με το έντυπο από τη Γραμματεία, ελέγχουμε ότι:

1. Έχει συμπληρωθεί και σφραγισθεί το πεδίο 1 από τη Γραμματεία του Τμήματός του.

2. Έχει συμπληρωθεί και υπογραφεί το πεδίο 2 από τον ίδιο,

και συμπληρώνουμε και σφραγίζουμε το πεδίο 3.

#### Τέλος, η τροποποίηση της πρόσβασης πρέπει να τροποποιηθεί **και** από το πράσινο κουμπί στα αριστερά του τίτλου.

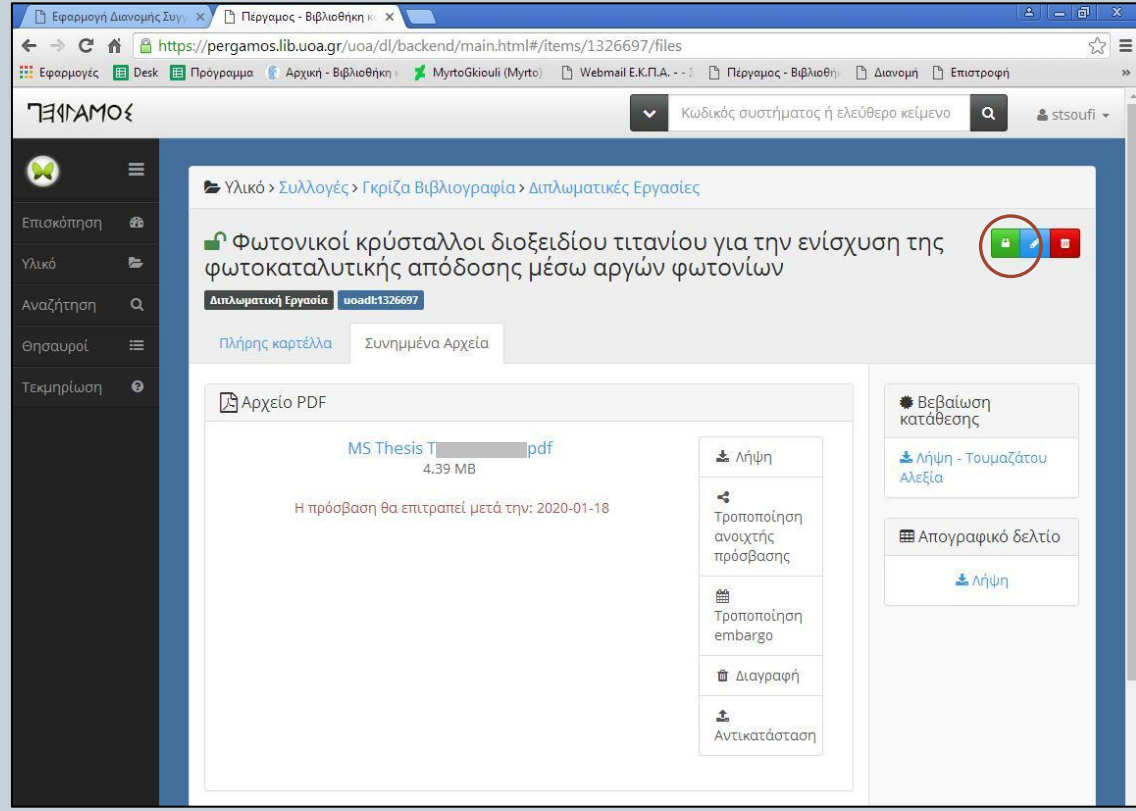

Σημειώνεται ότι η επιλογή «σύμφωνα με το ανώτερο αντικείμενο» χρησιμοποιείται για τις εξής περιπτώσεις: α. ο συγγραφέας επιτρέπει την πρόσβαση στο πλήρες κείμενο της εργασίας του εντός του δικτύου του ΕΚΠΑ.

β. ο συγγραφέας επιθυμεί να εμφανίζεται το πλήρες κείμενο μετά από 6 μήνες.

Όταν γίνεται η έγκριση μιας εργασίας, το αρχείο είναι πάντα κλειδωμένο.

Με την παραλαβή της βεβαίωσης/υπεύθυνης δήλωσης από τον φοιτητή, ανοίγουμε ξανά την καταχώρηση της εργασίας στην «ΠΕΡΓΑΜΟ», επιλέγουμε «Συνημμένα Αρχεία» και συμπληρώνουμε ό,τι έχει επιλέξει ο φοιτητής στα πεδία:

Α. τροποποίηση ανοιχτής πρόσβασης και

Β. τροποποίηση embargo

## Αναδρομική καταχώρηση εργασίας

Εάν θέλουμε να καταθέσουμε κάποια εργασία αναδρομικά, από την καρτέλα «Γκρίζα Βιβλιογραφία», επιλέγουμε την κατηγορία της εργασίας και πατάμε προσθήκη.

Συμπληρώνουμε όλα τα πεδία, ανεβάζουμε το αρχείο και επιλέγουμε πότε θα είναι διαθέσιμη η εργασία στο διαδίκτυο.

**Προσοχή:** θα πρέπει να έχουμε υπεύθυνη δήλωση του συγγραφέα, με την οποία να μας επιτρέπει την διάθεση της εργασίας του στο διαδίκτυο.

Σε περίπτωση που κάποιος φοιτητής δεν έχει ιδρυματικό λογαριασμό, ακολουθείται η παραπάνω διαδικασία. Εάν ο φοιτητής είναι παρών, μπορούμε να του επιτρέψουμε να εισάγει ο ίδιος τα στοιχεία της εργασίας του, **πάντα** με τη δική μας επίβλεψη.

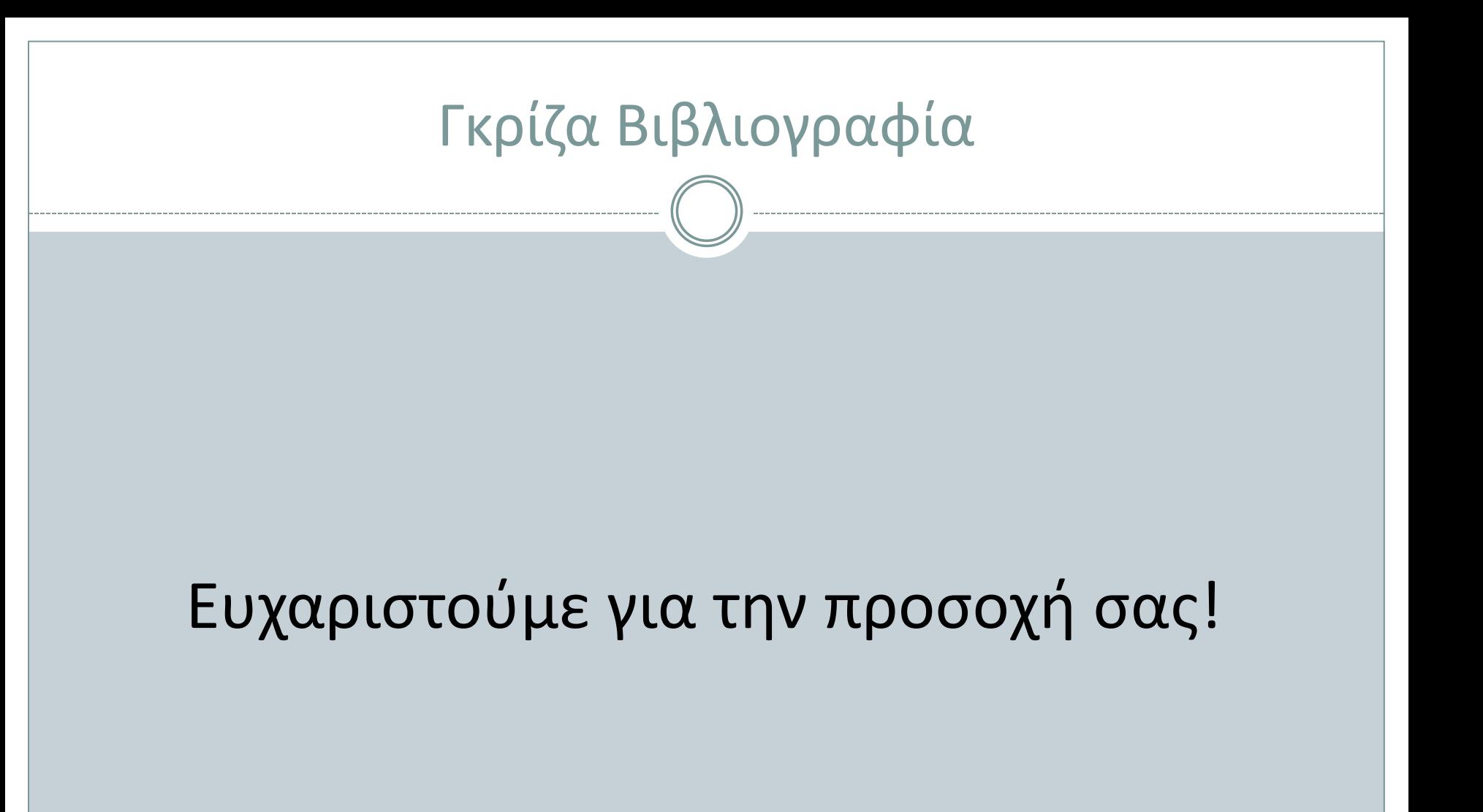